# mobiBLU DAH-1500S

User's Manual

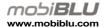

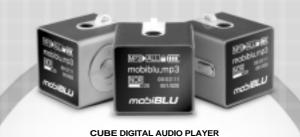

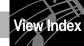

Before starting

Page 5

Basic operations

Page 23

Convenient Functions Page 27

Navigation/ Hold/ Clock/ Auto Power-off

the Unit

Power On-Off / Playing Music

Safety Precautions/ Special Features/ Technical

Specifications/ Accessories/ Part Specifications/ Buttons/

LCD/ Recharging/ Power/ Connecting to a PC/ Disconnecting

View Index

Menus

Page 33

Music Set/ Display / Etc Set

Format

Menu List / Menu Buttons/

Program Page 45

Page 53

Support

Troubleshooting Warranty Card

Installing the Program CD/

Downloading/ Uploading Files/

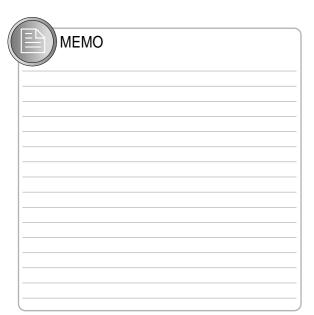

# 1

# **Before Starting**

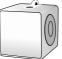

| Safety Precautions         |    |
|----------------------------|----|
| Special Features1          |    |
| echnical Specifications1   | 12 |
| accessories1               | 13 |
| Part Specifications1       |    |
| Buttons1                   |    |
| CD1                        |    |
| Recharging · · · · · · · 1 | 18 |
| Power1                     | 19 |
| Connecting to a PC2        | 20 |
| isconnecting the Unit      | 21 |

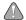

# Safety Precautions

 Avoid humidity and dust.

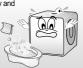

Do not disassemble or modify the product.

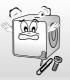

• Keep unit away from heat and direct sunlight.

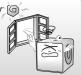

• Do not drop the unit.

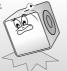

 Using chemical or other cleansers may damage the unit's surface.

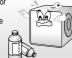

 Do not touch with wet hands.

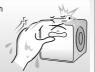

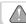

# **Safety Precautions**

 Distributing music files without authorization is against copyright law.

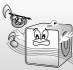

 The manufacturer is not responsible for any damage caused to data saved in the unit if caused by user. We do not guarantee that data will not be lost during service or repair.

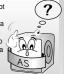

 Listening to loud music may cause hearing loss.

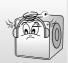

 Do not use earphones while riding a bicycle or motorcycle, or while driving a car.

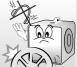

 Reset the unit immediately if you detect excessive heat is being generated by the unit. Contact an service center.

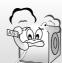

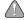

# **Safety Precautions**

# Safety matters for AC Adaptor

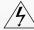

•To avoid shock do not open the unit.

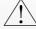

- Non-insulated parts in the AC adaptor may cause electric shock. Don t open the adaptor case.
- Carefully read the manual for instructions on proper use of the AC adaptor.

# Warning!

Prevent the AC adaptor from contacting water to avoid fire or electric shock. Use enclosed adaptor in the package only to ensure the safety. (Manufacturer is not responsible for any trouble caused by using other adaptors).

#### Note!

Use correct outlet socket to connect with the power plug to avoid electric shock. The power plug shall not be exposed outside when it is successfully connected into the socket

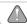

# **Safety Precautions**

# **Built-in Battery**

- •Don't use a damaged built-in battery or AC adaptor.
- •Exceeding the recommended recharging time may cause a fire.
- •Fully recharge the battery before initial use or after a lengthy period of inactivity.
- When the battery no longer holds its charge despite being fully recharged; it's time to replace it.
- •To avoid fire or electric shock do not allow metal parts on the DC converter to come in contact with conductive materials such as metals, water etc.
- •To prevent fire and electric shock avoid contact with water.

80.44

# **Special Features**

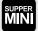

World's smallest Mp3 Player

Super compact size (24\*24\*24mm) and weighs only 18 grams! A fully featured MP3/audio player that fits in the palm of you hand!

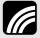

**OLED Display** 

The latest in display technology provides superior sharpness and brilliance over standard LCDs.

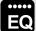

Six Preset EQ modes plus one User-set EQ mode

Features 6 preset equalization modes; Normal / Rock / Jazz / Pop / Classic / Live and you can also customize equalization to suit your sound.

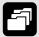

File Navigation System and Unlimited Folder Capacity

The player can play MP3 files saved in multiple folders. Those files and folders can be selected and played as if in a Windows environment.

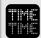

Easy & Convenient Clock

Built in clock keeps you on time.

# **Special Features**

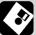

PC Peripheral Device

By connecting the product to PC, the Windows system identifies it as a removable disk. No additional software needed.

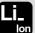

Built-in Lithium-ion Battery

No extra battery or recharger is required. This advanced battery system is easily recharged by connecting into the USB port on your PC.

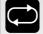

Resume Function in Second Unit

Settings are automatically restored when the unit is powered ON in case of sudden power down.

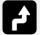

Firmware Upgradeable

Firmware is easily upgradeable to new features and functions.

**▶**▶▶10

# **Technical Specifications**

| Functions        | Items                        | Specifications                       |
|------------------|------------------------------|--------------------------------------|
|                  | Frequency<br>Characteristics | 20Hz ~ 20KHz                         |
| Audio            | Headset Output               | Max. 15mW (16 Ω) Max Volume          |
|                  | S/N ratio                    | 90dB                                 |
| Supporting Files | File format                  | MP3, WMA                             |
|                  | Bit rate                     | MP3 : 8~320Kbps,<br>WMA : 32~192Kbps |
| USB              | Download speed               | 6Mbps (USB Ver 1.1)                  |
| Max. Rur         | ning Time                    | 17 hours                             |
| Operating 7      | Temperature                  | -5 ℃~70 ℃                            |
| Size (W          | ×H×D)                        | 24 X 24 X 24 (mm)                    |
| We               | eight                        | 18 (g)                               |
| Battery          | (Built-in)                   | Li-ion                               |

# Accessories

\* Accessories shown below may be different from purchased products.

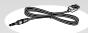

USB / Charging Cable

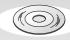

Program CD

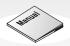

User's Manual

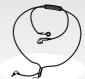

Necklace Earphone

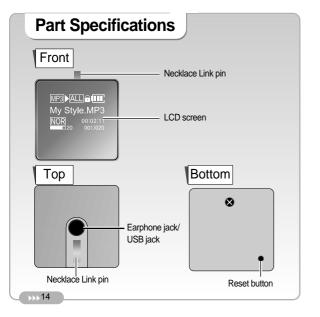

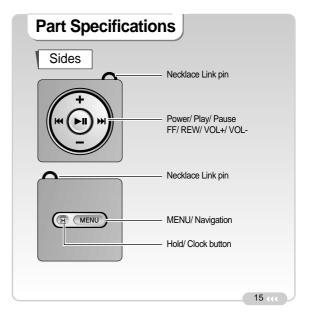

# **Buttons**

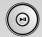

- Power ON/OFF
- File Play/ Pause
- · Move to Submenu/ Menu Set-value Save

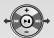

- · Searching Previous/Next File
- · Move to Left/Right Menu
- Move to Navigation sub/preceding Folder

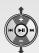

- · Volume Up/Down
- Move to Upper/lower Menu
- · Move to Navigation sub/preceding folder or file

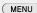

- · Move into Menu/ Navigation Mode
- · Move to preceding Menu

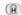

- Hold
- Clock View

# **LCD Display**

#### Music Mode

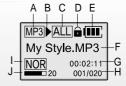

- A: Displays file format currently playing
- B: Displays file status (Play/ Pause)
- C: Displays play mode
- D: Displays hold status
- E: Displays battery status
- F: Displays file title

- G: Displays file elapsing time
- H: Displays current file No./ total file
- number
- I: Displays EQ
- J: Displays volume

# Recharging

 To recharge the battery use the USB cable to connect the unit to the PC.

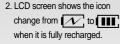

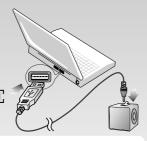

#### Note!

- It takes approx 3 hours to completely recharge a fully discharged battery.
- Recharging is not interrupted while downloading/uploading files from/to PC.
- Recharge the product using USB cable when LCD screen is not activated.
- LCD screen shows \( \overline{\text{X}} \) when any error in recharge process occurs. Try
  to recharge few times more. If the error recurs, contact an Service Center.

# **Power**

1. When the unit is turned on initially the battery icon indicates various charge levels.

$$(Full)$$
  $\Rightarrow$   $(Mid)$   $(Low)$ 

- 2. Duration of continuous play.
- 17 hours under the following conditions:
- ① MP3: 128Kbps, 32Khz
- (2) Volume is set no higher than 15
- (3) Power Volume is not in use

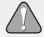

- \*When to recharge the battery:
- ① Buttons are not functioning properly.
- ② LCD is not activated by pushing the power button.

# Connecting to a PC

#### Note!

- What's USB (Universal Serial Bus)? This is a new connection system between PC and peripheral devices.
- Connect the USB cable supplied with the product into a USB port in PC.
   Any unexpected error can be happened when connecting to the USB port in front of PC or USB hub.
- Windows version 98SE or lower will not detect the Unit as a peripheral device. To have your PC detect the player Install the Program CD supplied.

#### USB cable connection

Connect one end of the cable into a USB port on the back of your PC and the other end to the earphone jack of the Unit.

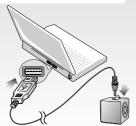

# Disconnecting

- Windows ME, 2000 and XP Operating Systems
- Double click on the green arrow on the right-bottom part of the initial Window screen.

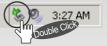

2 Click on "Stop" and "OK" after selecting "USB High Capacity Storage Device"

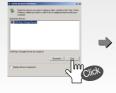

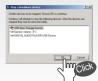

bb 20

# **Disconnecting**

Click "OK" on "Safe To Remove Hardware" window and remove the cable.

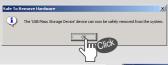

- Disconnecting with Windows 98SE
- Open "My Computer" or Windows "Search".
- · Select "Removable Disk".
- · Using the right mouse button select "Remove".
- Remove the USB cable.

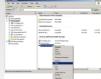

#### Note!

- Removing the cable without following the instructions above will display a warning message and may cause a fatal error in PC or the product.
- Removing the cable while downloading or uploading files, or while formatting files may cause a fatal error in PC or the product.

# 2 Basic Operations

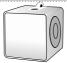

| Power ON/OFF  | ٠. | <br> |  |  | <br> |  |  |  | <br> | 24 |
|---------------|----|------|--|--|------|--|--|--|------|----|
| Playing Music |    | <br> |  |  | <br> |  |  |  |      | 25 |

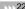

# Power ON/OFF

#### **Turn Power ON**

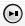

Press and hold the play/pause button to turn the power on.

#### Note!

- When the battery needs recharging the LCD will display the 'Battery Low' icon.
- · Recharge the battery when LCD is not activated.

#### Turning Power OFF

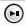

Press and hold the play/pause button to turn the unit off.

#### Note!

- When no button manipulation in pause condition is done after the set period of time for "Auto Power Off," it automatically turns off the power.
- In case with no earphone connected after a certain period time, it automatically turns the power off.
- When you try to play a file after the restarting of the product, it completely recovers all previous setting. All track numbers, equalizer and other settings are recovered. (Resume function in second unit)

# **Playing Music**

#### Playing file

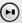

Press the play/pause button once to play a selected file.

#### Stop

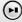

Press the play/pause button once more to stop play.

# Volume control

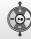

- $\bullet$  Press "+" or "-" to increase or decrease the volume incrementally.
- Press and hold "+" or "-" to increase or decrease the volume continuously.

DD 24

# **Playing Music**

# File Selection

While playing music file

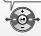

Press the file selection buttons once to skip to the next or previous file and the file will play.

When music is paused

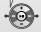

Press the file selection buttons to skip to the next /previous file without playing the file.

# 3 Common Functions

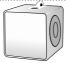

| ile Navigation | 28 |
|----------------|----|
| lold ·····     | 29 |
| ime ····       | 30 |
| uto Power OFF  | 31 |

# **File Navigation**

#### Example) play file "bye bye":

Press and hold the "Menu" button to access the player's main menus.

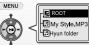

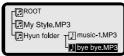

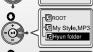

Choose Hyun Folder and press the "Fast Forward" button.

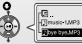

## Note!

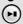

Select bye bye.mp3

to play bye bye file.

- ■Press the "Rewind" button to move to upper-level folders.
- ■Press (MENU) to exit Navigation mode
- Folder icon
- File icon

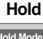

# **Hold Mode Functions**

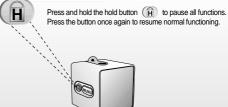

## Note!

- All buttons and functions are deactivated in Hold Mode.
- is changed to when it is in Hold.

Press

bb 28

# **Time**

# **Time verification Auto Power OFF**

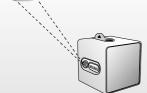

to exit.

# Note!

Set the time by pressing the "Menu" button until you reach "Etc Set". Then select the "Set Time" option. (See page 43 for more details)

Press ( ) once to view the current time. Press the button again

# **Auto Power OFF**

# **Auto Power OFF**

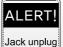

■When the earphone has not been connected for a certain period of time (1minute), LCD displays 'Earphone jack unplugged!" and it turns the power off.

### Note!

If you reconnect the earphone, the power will not turn off.

bb 30

31 📢

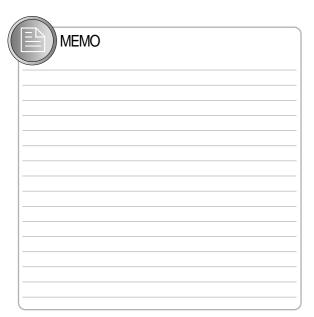

4

# Menus

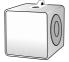

| Menu List     | 34 |
|---------------|----|
| Menu Buttons  | 36 |
| Music Set     | 38 |
| Display       | 41 |
| Etc Set ····· | 43 |

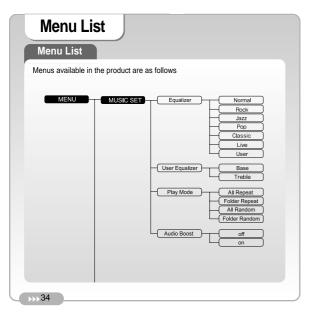

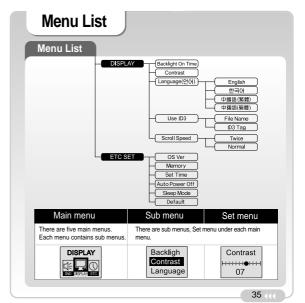

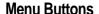

#### **Menu Button Functions**

1. View Menus

Press MENU

2. Searching Menus

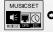

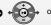

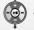

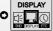

3. Entering Sub Menus, Set menu

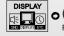

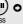

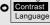

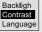

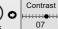

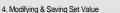

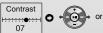

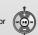

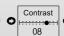

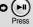

# **Menu Buttons**

#### **Menu Button Functions**

5. Returning to preceding Menus (Main or Sub)

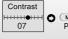

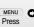

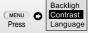

Backligh

Contrast

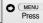

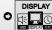

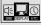

Press and hold MENU to exit Menu Mode.

# Example) Set brightness to 7 in 'Contrast'

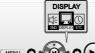

Press

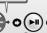

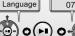

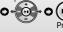

Contrast

36

# Music Set

Select "Music Set" from the main menu.

### Equalizer

Select "Equalizer" to select an equalization mode suited to the genre of music you want to play (i.e. Normal, Rock, Jazz, Pop, Classic, Live, User Set).

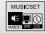

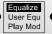

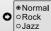

#### **User Equalizer**

Customize the equalization by selecting Music Set>User Equ>Base/Treble. You can set the base and treble ranges between -7 and +7.

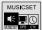

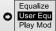

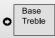

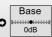

# **Music Set**

#### Play Mode

In 'Play Mode' you can select how you want to play your files (i.e. Repeat all files, Repeat files in the folder, Random play in sequence, Random play in the folder).

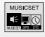

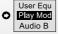

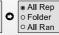

ALL All Repeat : all music files are repeatedly played in sequence.

FLD

Folder Repeat: music files in current folder are repeatedly played in sequence.

ALR All Random : all files are randomly played.

FLR Folder Random: files in current folder are randomly played.

# **Music Set**

#### **Audio Boost**

With Audio Boost you can enjoy enhanced sound with increased power output.

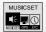

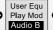

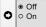

Off: Files play at normal volume and power output.

On: Files play at higher volume with higher power output.

#### \*Note!

Since Audio Boost uses more power it consumes battery life quicker than normal mode.

# **Display**

Choose 'Display" from the main menu

#### **Backlight On Time**

It enables you set backlighting periods of LCD among 5, 15, 30 seconds and always ON.

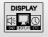

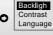

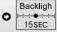

#### Contrast

This function let you set the brightness of LCD from 1 to 10 levels.

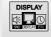

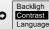

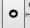

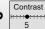

# Language

You can select preferable language of English, Korean or Chinese.

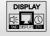

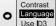

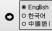

# **Display**

#### Use ID3

The function enables you set music file information (File name, ID3 info) displayed on LCD. 'USE ID3' allows you to enter additional information about your saved files.

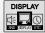

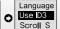

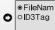

File Name: Displays file names

ID3 Tag: Displays ID3 tags instead of file names

» Notel

Files with no ID3 tag info displays file names only.

#### Scroll Speed

This function sets text scrolling speed on LCD display. Choose between Fast ('Twice') and 'Normal'.

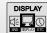

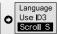

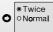

Twice: File names scroll at higher speed on LCD.

Normal: File name streams on LCD at normal speed.

# **Etc Set**

Select 'Etc Set" from the main menu.

#### **OS Ver**

The function shows unit firmware information ('OS').

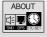

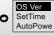

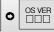

#### Memory

Displays Total memory, Used memory, and Free memory.

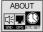

**Set Time** 

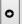

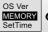

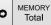

Select 'Set Time' to set the time, day, date, month and year.

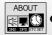

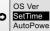

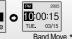

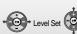

Notel

Press the ( button to view the set time in Play.

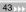

# **Etc Set**

#### **Auto Power Off**

Using this feature while the unit is paused or stopped allows you to set the unit to turn off automatically after a set time (30 seconds/ 1minute/ 2minutes/ 5minutes/ 10minutes or disabled) while playing as long you don't touch the controls otherwise.

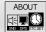

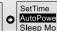

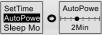

# Sleep Mode

You can set the power to automatically turn off after a set period of time (10/20/30/60 minutes or disabled).

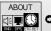

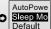

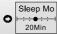

#### Default

Selecting the default initializes all preset settings.

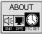

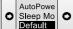

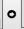

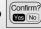

Yes: All preset information is initialized.

No: Cancels initialization.

# **Program**

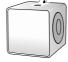

| Installing the Program CD    | 4 |
|------------------------------|---|
| Downloading/ Uploading Files | 4 |
| Format                       | 5 |

4444

# Installing the Program CD

# **System Requirements**

Minimum requirements for PC system are as follows

- ■Microsoft OS (Windows 98SE, ME, 2000 or XP)
- **■CD-ROM Drive**
- ■Pentium 200Mhz or more
- ■RAM 32MB or more (64MB for Windows ME or later version)
- ■128MB or more hard disk space

  (Additional hard disk may be needed for saving music files)
- ■USB port available
- ■Mac. 9.X-X

#### Installing the Program CD

#### Note!

- ■The Program CD allows you to upload or download files without installing other additional software.
- ■For Windows 98SE Users: install the software first before using the player (otherwise, PC will not detect the player as a peripheral).

# **Downloading/Uploading Files**

#### Downloading or uploading files

#### Note!

- ■The unit downloads or uploads all types of data files ( \* . jpg, \* . xls, \* . hwp, ...). It functions as a removable disk as well as an MP3 player.
- To download files connect USB cable, select your file and right click on "Copy".

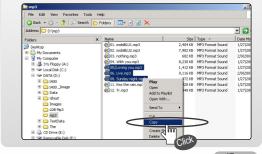

# **Downloading/Uploading Files**

# Downloading or uploading files

 $2 {\tt \_}$  Click on "Paste" in 'Removable Disk' window using right mouse button.

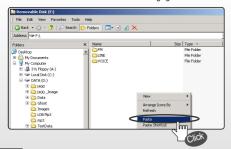

#### Note!

- ■Your PC will identify your cube as a removable disk under 'My Computer'.
- ■Do not remove the USB cable while transferring files. Doing so may cause fatal error in the PC or player.

# **Downloading/Uploading Files**

#### Downloading or uploading files

3. Downloading selected files to your player is complete.

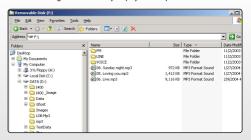

#### Note!

- Reverse steps 1 to 3 to upload files from the unit to your PC.
- ■You can also drag & drop to download/upload files.

# **Format**

#### **Format**

#### Note!

- Deleted files cannot be recovered after the device has been formatted!
- Select "Format" by right clicking on the 'removable disk' folder in PC Windows.

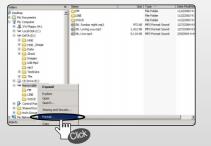

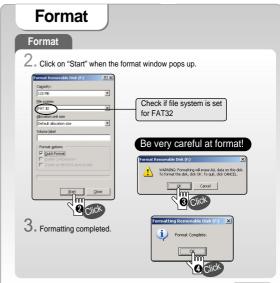

**b b** 50

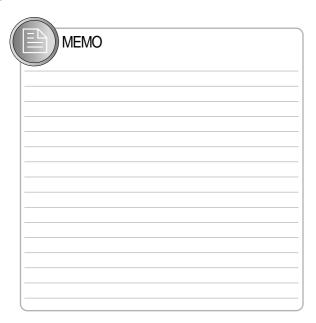

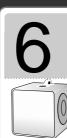

# Support

# **Troubleshooting**

#### **Troubleshooting**

1. Unit will not turn ON?

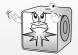

- Check the battery capacity.
- Recharge the battery with USB cable.
- Check to see if the unit is on HOLD.

# 2. Buttons are not working?

Check to see if the unit is in Hold Mode.

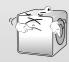

# **Troubleshooting**

# Troubleshooting

3. Files are heard with a lot of interference?

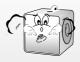

- Ensure that earphones are inserted securely into the unit.
- Check your volume setting.
- Electronics in the immediate environment may be interfering with unit functioning.
- 4. Problems downloading files?

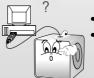

- Check USB cable connection.
- Check available memory capacity.

bb) 54

# **Troubleshooting**

#### **Troubleshooting**

# 5. LCD is not activated?

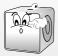

- Check LCD brightness setting (Menu> Display> Contrast).
- Check the battery. Recharge it with a USB cable if needed.

#### FCC RF INTERFERENCE STATEMENT

#### Note

This equipment has been tested and found to comply with the limits for a Class B digital device, pursuant to Part 15 of the FCC Rules. These limits are designed to provide reasonable protection against harmful interference in a residential installation.

This equipment generates, uses and can radiate radio frequency energy and, if not installed and used in accordance with the instructions, may cause harmful interference to radio communications. However, there is no quarantee that interference will not occur in a particular

installation.

If this equipment does cause harmful interference to radio or television reception which can be

If this equipment does cause harmful interference to radio or television reception which can be determined by turning the equipment off and on, the user is encouraged to try to correct the interference by one or more of the following measures.

- Reorient or relocate the receiving antenna.
- Increase the separation between the equipment and receiver.
- Connect the equipment into an outlet on a circuit different from that to which the receiver is connected.
- Consult the dealer or an experienced radio, TV technician for help.
- Only a shielded interface cable should be used.

Finally, any changes or modifications to the equipment by the user not expressly approved by the guarantee or manufacturer could void the warranty the users authority to operate such equipment.

#### CAUTION

Changes or modifications not expressly approved by the manufacturer could void the warranty.

THIS DEVICE COMPLIES WITH PART 15 OF THE FCC RULES. OPERATION IS SUBJECT TO THE FOLLOWING TWO CONDITIONS: (1) THIS DEVICE MAY NOT CAUSE HARMFUL INTERFERENCE, AND (2) THIS DEVICE MUST ACCEPT ANY INTERFERENCE RECEIVED INCI

# Warranty Card

Product Name:

Model:

Jale of Fulchase.

(a

(y)

Name of Customer

Telephone Number:

Address

Name of Agent:

Telephone Numb

Address:

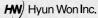

You need to present this Warranty Card with the date of purchase written thereon when required in order to receive satisfactory services. Please keep this card in a secure place.

- The warranty service for the product shall be provided based on the information contained in this Warranty Card.
- 2. The warranty service is available effective from the date of purchase, so please put the date of purchase on this Warranty Card. (If the date of purchase is not identified in the card, the effective warranty period will start from the date of months from the date of manufacture.)
  3. This Warranty Card can not be reissued

The design and size of the product are subject to change without prior notice in order to improve product quality.